### Register your product and get support at www.philips.com/welcome

CAM101

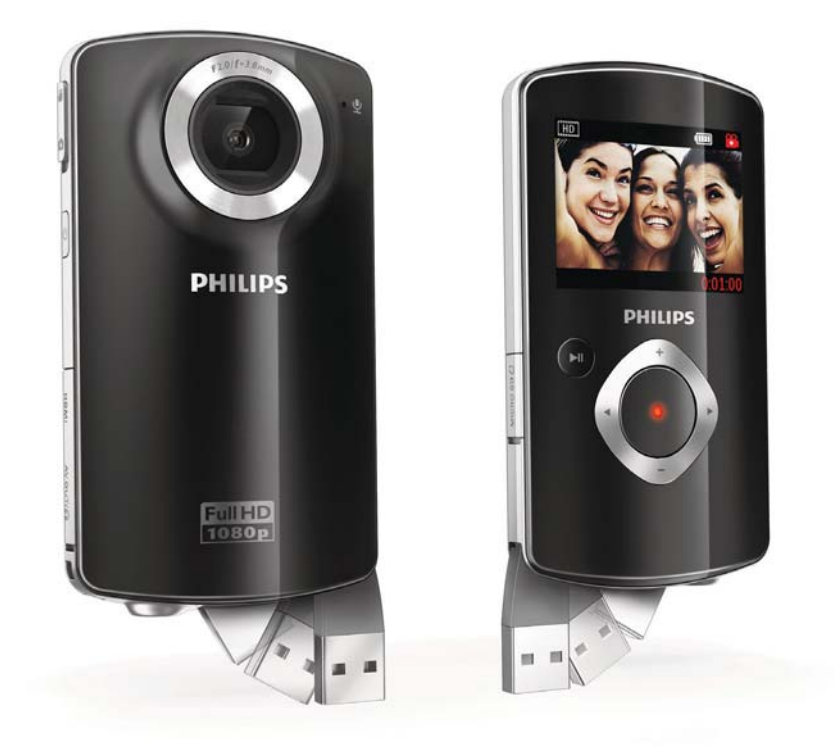

SV Användarhandbok

# **PHILIPS**

## Innehållsförteckning

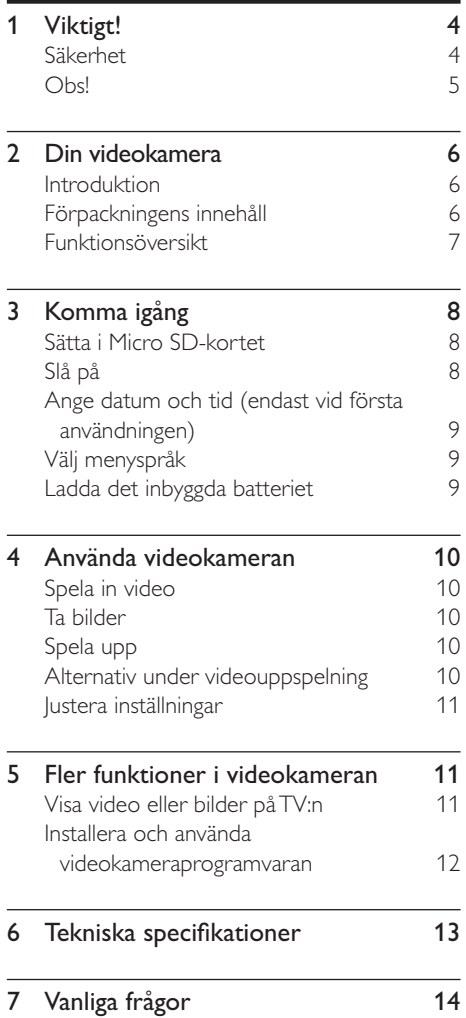

## 1 Viktigt!

## Säkerhet

- a Läs de här instruktionerna.
- (2) Behåll de här instruktionerna.
- $(3)$  Läs och ta till dig varningstexten.
- $(4)$  Följ samtliga instruktioner.
- e Använd inte apparaten i närheten av vatten.
- $(6)$  Rengör endast med torr trasa.
- (7) Blockera inte ventilationsöppningar. Installera apparaten i enlighet med tillverkarens instruktioner.
- $(8)$  Installera den inte i närheten av någon värmekälla, som element, varmluftsintag, spis eller annan utrustning som avger värme (inklusive förstärkare).
- (9) Använd endast kringutrustning och tillbehör som är godkända av leverantören.
- (10) Överlåt allt underhåll till kvalificerad servicepersonal. Service är nödvändig när apparaten har skadats på något sätt, till exempel om en elkabel eller kontakt är skadad, vätska eller främmande föremål har kommit in i apparaten, apparaten har utsatts för regn eller fukt, inte fungerar som den ska eller om den har fallit i golvet.
- k Apparaten får inte utsättas för vattendroppar eller vattenstrålar.
- (12) Placera inga potentiellt skadliga föremål på enheten (t.ex. vattenfyllda kärl eller levande ljus).

#### Skydda hörseln

#### Lyssna med måttlig volym.

- Om du använder hörlurar och lyssnar med hög volym kan din hörsel skadas. Den här produkten kan generera ljud med decibelnivåer som kan orsaka nedsatt hörsel hos en normal person, även om exponeringen är kortare än en minut. De högre decibelområdena är till för personer som redan har nedsatt hörsel.
- Ljud kan vara vilseledande. Med tiden kan din "komfortnivå" anpassas till allt högre volymer. Så efter en längre tids lyssnande kan ljud som låter "normalt" i verkligheten vara högt och skadligt för din hörsel. För att skydda dig mot detta bör du ställa in volymen på en säker nivå innan hörseln anpassat sig, och lämna volymen på den nivån.

#### Upprätta en säker ljudnivå:

- Ställ in volymkontrollen på en låg nivå.
- Öka den sedan tills ljudet hörs bekvämt och klart, utan distorsion.

#### Lyssna under rimlig tid:

- Långvarig exponering för ljud, även på normalt "säkra" nivåer, kan förorsaka hörselskador.
- Använd utrustningen på ett förnuftigt sätt och ta en paus då och då.

#### Observera följande riktlinjer när du använder hörlurarna.

- Lyssna på rimliga ljudnivåer under rimlig tid.
- Justera inte volymen allteftersom din hörsel anpassar sig.
- Höj inte volymen så mycket att du inte kan höra din omgivning.
- Du bör vara försiktig eller tillfälligt sluta använda hörlurarna i potentiellt farliga situationer. Använd inte hörlurarna när du kör motorfordon, cyklar, åker skateboard osv. Det kan utgöra en trafikfara och är förbjudet på många platser.

Eventuella förändringar av den här enheten som inte uttryckligen har godkänts av Philips Consumer Lifestyle kan frånta användaren rätten att använda utrustningen.

kassering bidrar till att förhindra negativ påverkan på miljö och hälsa. Ta alltid med dig produkten till en yrkesman

#### för att ta bort det inbyggda batteriet.

## Obs!

# $\epsilon$

Användning av den här produkten överensstämmer med EU:s förordningar om radiostörningar.

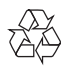

Produkten är utvecklad och tillverkad av högkvalitativa material och komponenter som både kan återvinnas och återanvändas.

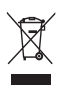

När den här symbolen med en överkryssad papperskorg visas på produkten innebär det att produkten omfattas av det europeiska direktivet 2002/96/EG.

Ta reda på var du kan hitta närmaste återvinningsstation för elektriska och elektroniska produkter.

Följ den lokala lagstiftningen och släng inte dina gamla produkter i det vanliga hushållsavfallet. Genom att kassera dina gamla produkter på rätt sätt kan du bidra till att minska eventuella negativa effekter på miljö och hälsa.

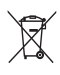

Din produkt innehåller batterier som omfattas av EU-direktiv 2006/66/EC, som inte får kasseras som vanliga hushållssopor.Ta reda på vilka lokala regler som gäller för separat insamling av batterier eftersom korrekt

## 2 Din videokamera

### Introduktion

#### Med den bärbara videokameran kan du:

- spela in Full HD- (1080P) eller VGAfilmer
- ta bilder
- spela upp inspelade filmer eller bilder antingen direkt eller på en stor skärm till en ansluten TV
- överföra de inspelade filmerna eller bilderna till Internet direkt

### Förpackningens innehåll

Se till att de följande artiklarna finns i förpackningen:

- Videokamera
- AV-kabel
- Snabbstartguide
- Fodral
- Handrem

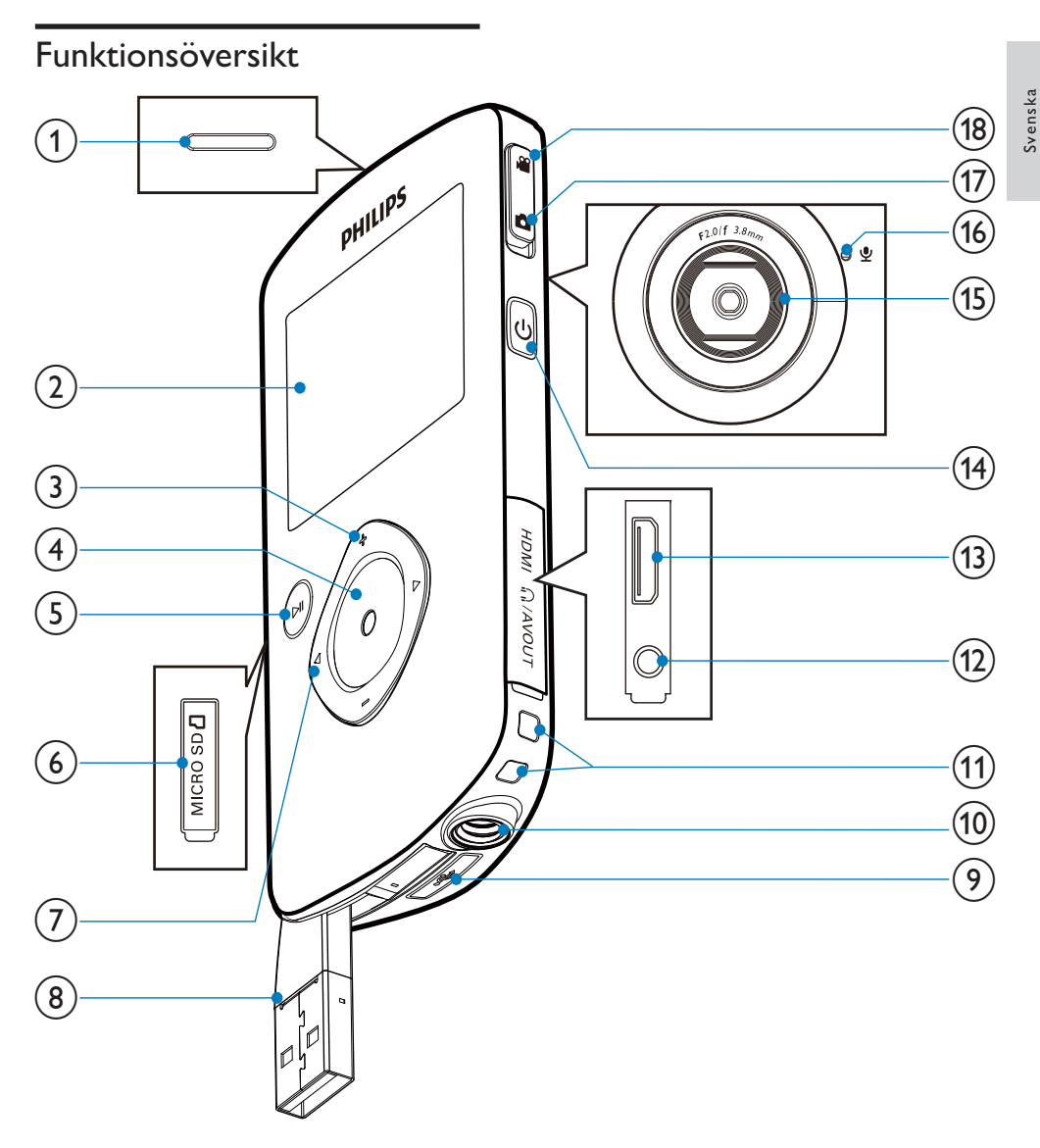

- (1) Inbyggd högtalare
- (2) Teckenfönster
- $(3)$  +/-
	- Zooma in/ut i sökarläge.
	- Navigera upp/ned i en meny.
	- Ändra ett värde i inställningsmenyn.
- Ändra volymen under videouppspelning.
- Utför funktionen så som visas i teckenfönstret.

#### (4) Avtryckare

- Ta en bild eller starta/stoppa videoinspelningen i sökarläge.
- Växla till sökarläge i uppspelningsläge.

#### $(5)$   $\blacktriangleright$  II

- Växla till uppspelningsläge i sökarläge.
- Spela upp ett videoklipp i uppspelningsläge.
- Bekräfta inställningar.

#### (6) MICRO SD

• Sätt i ett Micro SD-kort.

#### $(7)$

- Navigera åt vänster/höger i en meny.
- Välj ett menyalternativ.
- Gå till föregående/nästa bild/ videoklipp i uppspelningsläge.
- Växla till inställningsmenyn i sökarläge.
- $(8)$  USB-anslutning
- $\circledcirc$ 
	- Ta ut USB-anslutningen.
- (10) Stativgänga
- (11) Hål för handrem
- $(12)$   $\cap$ /AV OUT
	- Anslut hörlurar.
	- Anslut till en TV via en AV-kabel.
- $(13)$  HDMI
	- Anslut till en TV via en HDMI-kabel med en mini-HDMI-kontakt.
- $(14)$ ්
	- Slå på/av videokameran.
- $(15)$  Lins
- p Inbyggd mikrofon
- (17) Lägesväxlarknapp
	- Växla mellan bild- och videoinspelningslägen.

## 3 Komma igång

## Sätta i Micro SD-kortet

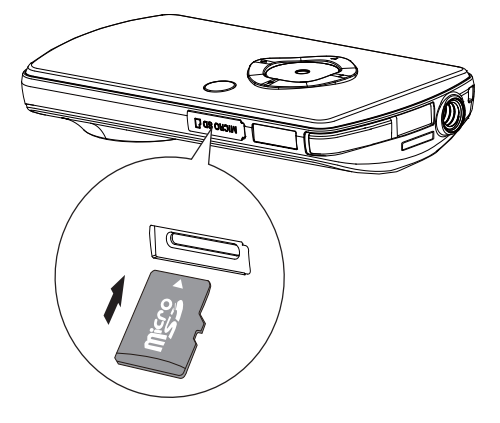

- 1 Öppna skyddshöljet på Micro SDkortuttaget.
- 2 Sätt i ett Micro SD-kort (medföljer inte) i uttaget.
	- Se till att Micro SD-kortet inte är skrivskyddat.
	- Se till att kortets metallkontakt är vänd nedåt.
- 3 Stäng skyddshöljet ordentligt.

## Slå på

- Tryck på  $\phi$ .
	- » En meny för datum- och tidsinställning visas första gången du använder videokameran (se Komma igång - Ange datum och tid).
	- » Videokameran växlar till sökarläge.

#### Så här stänger du av videokameran:

- Håll **b** nedtryckt.
	- » Belysningen i teckenfönstret släcks.

• För att spara energi stängs videokameran av automatiskt när den har varit inaktiv i 3 minuter.

### Ange datum och tid (endast vid första användningen)

När du startar videokameran för första gången, visas en meny för datum- och tidsinställning.

- $1$  Tryck på  $\triangle$  för att markera [Ja]. » En datuminställningsmeny visas.
- 2 Tryck på  $\blacklozenge$  för att välja fälten för dag. månad och år.
- $3$  Tryck på  $\triangle$   $\triangledown$  för att ändra värdet i varje fält.
- $4$  Tryck på  $\blacktriangleright$  II för att bekräfta datuminställningen. » En tidsinställningsmeny visas.
- $5$  Tryck på  $\blacktriangleleft$  för att välja fälten för timme och minut.
- 6 Tryck på  $\blacktriangleleft$  för att ändra värdet i varje fält.
- $7$  Tryck på  $\blacktriangleright$  II för att bekräfta tidsinställningen.
	- » Datum- och tidsinställningen är klar.
	- » Videokameran öppnar sökarläget.

## Välj menyspråk

- 1 I sökarläge trycker du på  $\blacktriangleright$ . » En inställningsmeny visas.
- $\frac{2}{3}$  Tryck på  $\blacktriangle$   $\blacktriangledown$  för att markera [Språk].<br> $\frac{3}{3}$  Tryck på  $\blacktriangle$  för att välja ett språk
- Tryck på< /> för att välja ett språk.
- 4 Tryck på  $\blacktriangle$   $\blacktriangledown$  för att markera [Upplösning].
- **5** Tryck på  $\blacktriangledown$  för att välja upplösning (HD, Full HD eller standard).

 $6$  Tryck på  $\blacktriangleright$  II för att bekräfta inställningen och återgå till sökarläge.

## Ladda det inbyggda batteriet

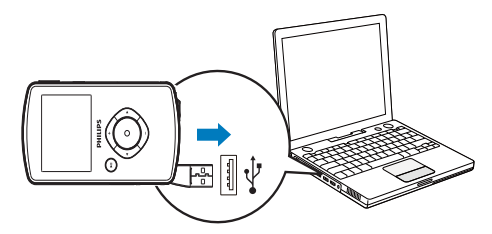

- 1 Tryck på  $\leftrightarrow$  längst ned på videokameran för att ta ut USB-anslutningen.
- 2 Anslut USB-anslutningen till ett USButtag på en dator.
	- » Statusindikatorn på avtryckaren börjar blinka orange.
- $3$  Vänta tills statusindikatorn slutar att blinka och lyser klart grönt.
	- » Det inbyggda batteriet är helt laddat.

### Tips

- Videokameran laddas helt för första användningen.
- Det tar ca 3 timmar att ladda det inbyggda batteriet helt via datorn.

Du kan också ladda videokameran via en USBadapter (medföljer inte) ansluten till elnätet. Laddningstiden är ca 2 timmar.

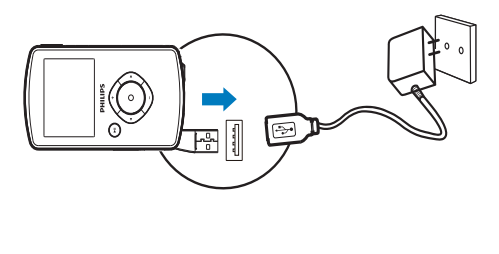

## 4 Använda videokameran

## Spela in video

- Vrid lägesväxlarknappen till  $\mathbf{a}$ .
	- » Den valda upplösningen och återstående inspelningstid visas i teckenfönstret.
- 2 Håll videokameran stadigt och rikta linsen på det sätt som passar bäst.
- $3$  Tryck på avtryckaren för att börja spela in. » En röd tidsindikator visas i
	- teckenfönstret.
	- » Statusindikatorn på avtryckaren börjar blinka rött.
- 4 Tryck på avtryckaren igen för att sluta spela in.
	- » [Inspelningen sparad!] visas kort.

## Ta bilder

- $1$  Vrid lägesväxlarknappen till  $\bullet$ .
	- » Filstorleken och återstående antal bilder som kan tas visas i teckenfönstret.
- 2 Håll videokameran stadigt och rikta linsen på det sätt som passar bäst.
- 3 Tryck på avtryckaren för att ta en bild. » [Bilden sparad!] visas kort.

## Spela upp

- I sökarläge trycker du på  $\blacktriangleright$  II för att ange uppspelningsläge.
	- » Den senast inspelade videofilmen spelas automatiskt upp.
- 2 Tryck på  $\blacklozenge$  för att välja en bild eller en videofilm för uppspelning.
- $3$  Om den valda filen är en videofilm. trycker du på  $\blacktriangleright$  II för att börja spela upp.

#### Ta bort en fil

- 1 I uppspelningsläge trycker du på  $\blacklozenge$  för att välja en fil.
- 2 Tryck på  $\triangle$  för att ange borttagningsläge.<br>3 Tryck på  $\triangleq$  för att markera [12] och
- Tryck på < för att markera [Ja] och bekräfta borttagningen.
	- » [Borttagen!] visas kort.

#### Förhandsgranskning

- I uppspelningsläge trycker du på ▼.
	- » Miniatyrbilderna av 6 filer visas på varje sida.
	- $\rightarrow$  För att välja en fil, trycker du på  $\blacktriangle$  $/ \blacktriangleleft / \blacktriangleright$ .

### Alternativ under videouppspelning

#### Snabbspolning framåt/bakåt

- Under videouppspelning håller du < intryckt.
- För att återgå till normal hastighet släpper du  $\blacktriangleleft$

#### Justera volymnivån

Tryck på ▲▼ under videouppspelning.

#### Lyssna genom hörlurar

Anslut ett par hörlurar till MAV OUTuttaget på videokameran.

### Justera inställningar

- 1 I sökarläge trycker du på  $\blacktriangleright$ . » En inställningsmeny visas.
- 2 Markera ett alternativ genom att trycka  $p\aa \triangle / \blacktriangledown.$
- 3 Tryck på  $\blacklozenge$  för att välja en inställning.<br>4 Tryck på  $\blacktriangleright$  H för att bekräfta inställning.
- Tryck på  $\blacktriangleright$  II för att bekräfta inställningen och återgå till sökarläge.

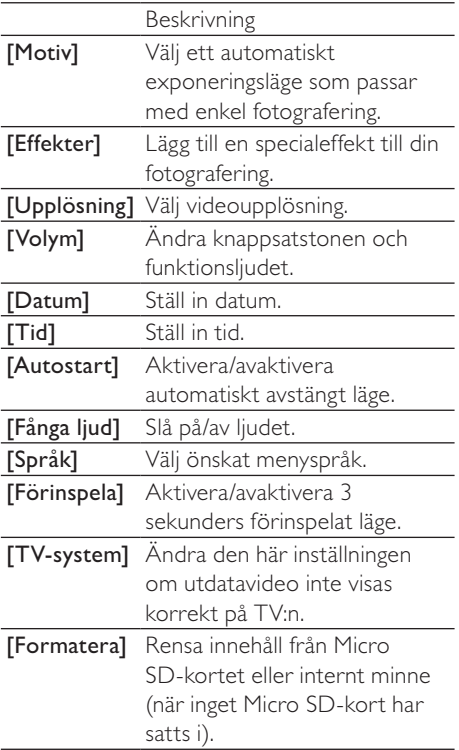

## 5 Fler funktioner i videokameran

## Visa video eller bilder på TV:n

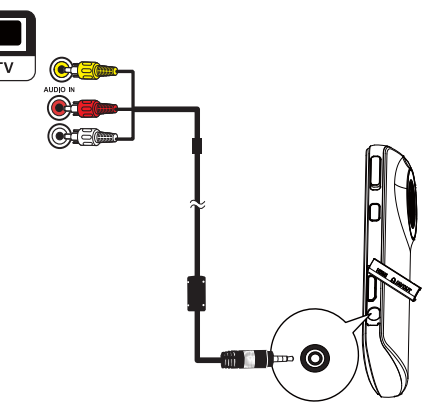

- 1 Anslut den medföljande AV-kabeln till:
	- /AV OUT-uttaget på videokameran
	- komponentvideo- och ljudingångsuttagen på TV:n
- 2 Välj en fil och börja spela upp.

#### Så här njuter du av förstklassig video/bild:

- 1 Anslut en HDMI-kabel (medföljer inte) till:
	- HDMI-uttaget på videokameran (en mini-HDMI-kontakt krävs)
	- HDMI-ingången på en HDTV

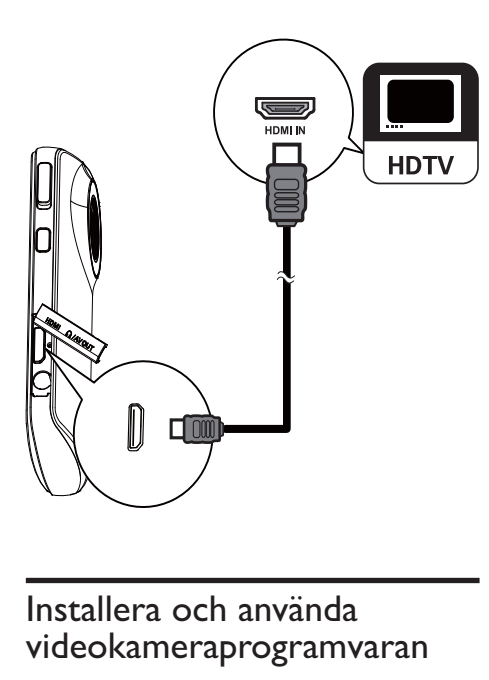

# videokameraprogramvaran

Med programvaran (ArcSoft MediaImpression HD Edition) tillgänglig i videokamerans interna minne kan du enkelt importera, redigera, arkivera och överföra dina bilder/videor till Internet.

#### Kommentar

- Den medföljande programvaran fungerar på PC-datorer som har Microsoft® Windows® XP, Vista och Windows 7.
- När du ansluter videokameran till en Macdator använder du iMovie-programvaran för att importera och redigera dina bilder/videor direkt.

#### Installera videokameraprogramvaran

- 1 Anslut videokameran till en dator (se Komma igång > Ladda det inbyggda batteriet).
- $2$  Om programvaran inte installeras automatiskt letar du reda och klickar på ikonen Installation på Den här datorn\ Flyttbar disk.

3 Slutför installationen av programvaran genom att följa instruktionerna på skärmen.

#### Installera och använda videokameraprogramvaran

- 1 På datorn klickar du på Start\ (Alla) program\ArcSoft MediaImpression HDEdition.
	- » Programvarans huvudskärm visas.

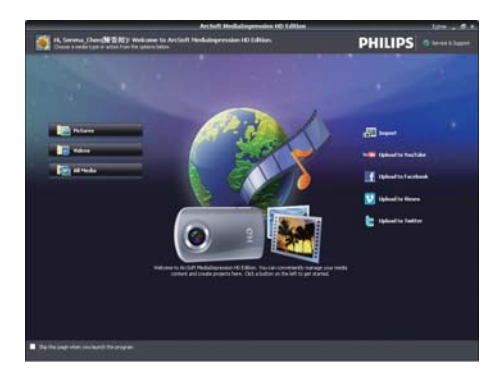

- $2$  Klicka på ett alternativ för att välja den motsvarande funktionen.
- $3$  Slutför installationen genom att följa instruktionerna på skärmen.

#### Överföra videor/bilder till en PC/Mac

- 1 Anslut videokameran till en PC/Mac (se Komma igång > Ladda det inbyggda batteriet).
	- » Det kanske tar lite tid innan din PC/ Mac känner igen videokameran.
- 2 Sök efter dina videor/bilder på Den här datorn\Flyttbar disk\DCIM\100MEDIA.
- $3$  Kopiera de videor/bilder som du vill ha till mappen på din PC/Mac.

### Tips

• Du kan också importera video-/bildfiler med videokameraprogramvaran (för PC) eller iMovie (för Mac).

## 6 Tekniska specifikationer

Produktinformationen kan komma att ändras utan föregående meddelande.

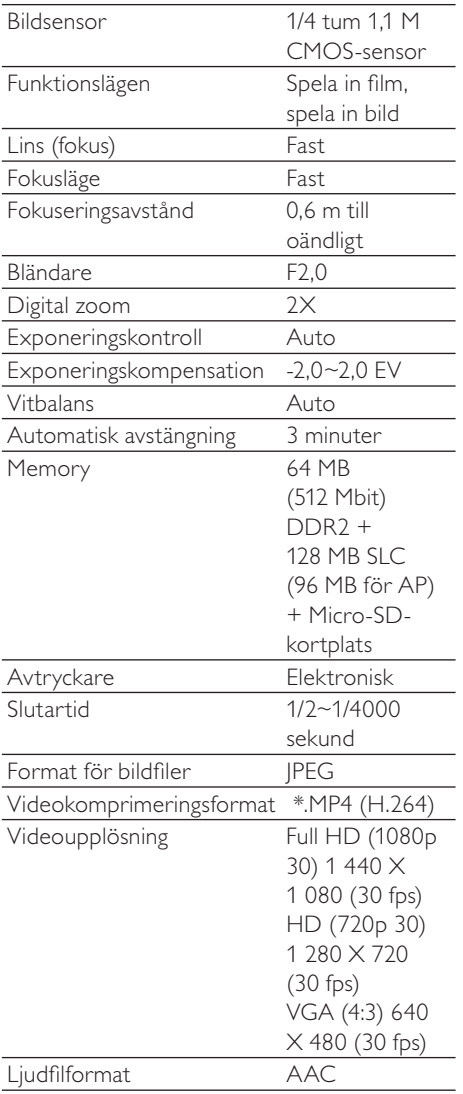

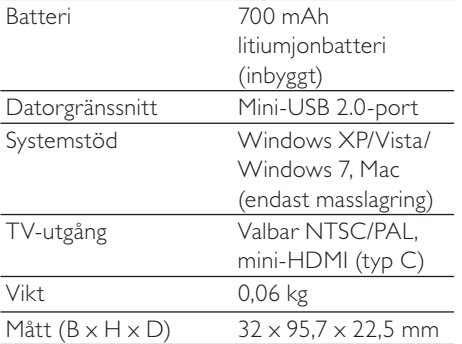

## 7 Vanliga frågor

#### Varför får jag inget svar när jag använder videokameran?

- Videokameran är i avstängt läge. Starta videokameran (se Komma igång > Slå på).
- Det inbyggda batteriet kan vara urladdat. Ladda batteriet (se Komma igång > Ladda det inbyggda batteriet).

#### Varför visas [Minnet fullt!] när jag försöker spela in?

- Se till att Micro SD-kortet har satts in ordentligt (se Komma igång > Sätt i Micro SD-kortet).
- Minnet är fullt. Spara dina videor/ bilder till en dator (se Fler funktioner i videokameran > Överföra videor/bilder till en PC/Mac). Ta sedan bort filer från videokameran eller rensa minnet.

#### Varför har jag ingen åtkomst till mappar på videokameran från min dator?

- Se till att USB-anslutningen är korrekt.
- Videokameran stängs automatiskt av 15 minuter efter att den har anslutits till en dator. Du kan trycka på  $\blacktriangleright$  II för att slå på den igen.

#### Varför ser mina videor/bilder suddiga ut?

- Håll videokameran stadigt i händerna under filmningen.
- Flytta inte videokameran för snabbt under videoinspelningen.
- Använd ett stativ (medföljer inte) om det behövs.

#### Varför ser mina videor/bilder förvridna ut på TV-skärmen?

• Välj rätt TV-system.

#### Hur laddar jag videokameran?

• Du kan ladda videokameran via USBanslutningen. När du ansluter den till datorn/den bärbara datorn laddas den automatiskt. Du kan också ansluta videokameran via USB-anslutningen till en USB-laddare.

#### Hur länge behöver jag ladda videokameran?

• Videokameran laddas helt för första användningen. Videokamerans laddningstid när den ansluts till dator/ bärbar dator är 3 timmar. När du laddar den via USB-adaptern är laddningstiden 2 timmar.

#### Hur snabbspolar jag framåt eller bakåt på videokameran?

• Du kan snabbspola framåt när du spelar upp en videofilm genom att trycka på högerknappen i 2 sekunder. Du kan spola bakåt när du spelar upp en videofilm genom att trycka på vänsterknappen i 2 sekunder.

#### Kan jag ansluta videokameran direkt till TV:n, DVD/Blu-ray-spelaren eller hemmabiosystemet via respektive USB-port?

• USB-kontakten har utformats för att dela dina videor/bilder till din dator eller bärbara dator. Du kan ansluta CAM100 direkt till din TV, DVD/Blu-ray-spelare eller hemmabiosystem (kallas värden hädanefter) så spelas de bilder som finns lagrade på CAM100 upp. Om du kan spela upp videor från CAM100 beror på om värden stöder filformatet H. 264 för CAM100. De flesta Blu-ray-aktiverade spelarna kan spela upp det här formatet.

#### Videokameran slutade att svara?

• Om det mot förmodan skulle hända att videokameran slutar att svara kan du manuellt återställa den. Återställningsknappen sitter under HDMI-hörluren/AV OUT-locket. Där finns en liten öppning ovanför HDMI-anslutningen. Använd ett litet bändbart föremål (som en penna) som du för in och trycker försiktigt med för att återställa. När du har återställt videokameran slår du på videokameran igen så startas inställningen igen.

#### Varför spelar videokameran ibland inte in rätt färg?

• Videokameran har en automatisk vitbalanskorrigering för att du ska kunna spela in både inomhus och utomhus utan att behöva ändra några inställningar. Det möjliggör inspelning både inomhus och utomhus, trots att ljusmängden i de olika miljöerna förändras. Om du snabbt förflyttar dig utomhus till inomhus kan videokameran behöva lite tid för att korrigera det, och i en del extrema fall kan färgerna se lite onaturliga ut. Men efter några sekunder rättar videokameran automatiskt till det.

#### Hur ansluter jag den till en Windows dator/ bärbar dator?

• Anslut videokameran till datorn/ den bärbara datorn via USB. USBanslutningen är tillräckligt stark för att hantera videokameran när den ansluts till datorns USB-port. För att enkelt kunna dela och redigera installerar du programvaran (Media Impression HD) som följer med videokameran.

#### Hur ansluter jag den till en Mac?

• Videokameran fungerar med Mac via USB. USB-anslutningen är tillräckligt stark för att hantera videokameran när den ansluts till USB-porten. Videokameran fungerar bra med iMovie-programvaran, som är en del av iLife-paketet som medföljer Mac. Om du vill överföra videofilmer med iMovie ansluter du enkelt videokameran till din Mac via USB, startar iMovie och börjar importera genom att klicka på videokameraikonen. Välj Use original quality (Använd originalkvalitet) för att få bästa kvalitet och för att behålla optimala filstorlekar.

#### Vad är HD?

• HD står för High Definition. Videokameran tar videofilmer i HD (720p), som är också den upplösning som HD TV-program sänds med. "720" refererar till skärmupplösningen, i termer av antal vågräta linjer på skärmen. "P" står för progressiv avsökning, eller linjernas sekventiella utseende i varje bildruta. HD 720p ger en videokvalitet som är överlägsen den som finns i vanliga mobiltelefoner och digitala kameror.

#### Hur spelar jag upp mina videofilmer på TV?

• Om du vill spela upp på TV:n använder du en HDMI-kontakt (mini-HDMI till standard-HDMI) om TV:n har HDMIingång, eller den medföljande VIDEO OUT-kabeln.

#### Varför finns det inget linsskydd?

• Videokameran har inget linsskydd, så det är enkelt att använda den. Det görs av robust material som inte repas vid normal användning. Ett resefodral och en linstrasa medföljer som gör det enkelt att hålla videokameran ren.

#### I vilket format spelar videokameran in?

• Videokameran använder samma videoformat som Blu-ray-spelare och -skivor – H.264. Detta mycket sofistikerade format ger suverän HDbildkvalitet.

#### Vad innebär förinspelning som finns bland inställningarna?

• Förinspelningsknappen har utformats för att du aldrig ska missa ett ögonblick. När du aktiverar förinspelningsfunktionen, spelar videokameran in videofilm 3 sekunder innan du har tryckt på inspelningsknappen. Så när du spelar upp den inspelade filmen får du automatiskt se de 3 sekunderna innan du tryckte på inspelningsknappen. Det kan vara användbart när du filmar oväntade händelser. Förinspelningsfunktionen laddar inte ur batteriet, det fungerar som vanligt.

#### Tips när du videofilmar

• Du kan lätt se tillbaka på roliga ögonblick och återuppleva dem med videokameran.

Här kommer några enkla videotips för att du ska kunna njuta av dessa minnen till fullo:

- Håll kameran stadigt i händerna när du videofilmar
- Förflytta dig inte för fort när du panorerar (dvs. flyttar kameran vågrätt) eftersom det blir svårt att följa det som filmas när du tittar på videofilmen
- Prova att filma ur olika vinklar till exempel från sidan, framifrån och till och med bakifrån. Du kan lätt sammanfoga de olika videosegmenten tillsammans med datorns programvara som medföljer

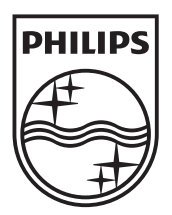

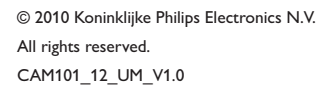

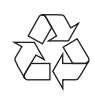